# Personalising Your Phone

### Add a Start-up Greeting

A personalised greeting can be programmed for when the phone is switched on.

- 1 From Idle mode press ( 5.4%) ( 3067) to enter the Greeting menu
- 2 Use the text entry facility to add your greeting and press in see "Text Entry" page 42

## **Displaying Animations**

Animations can be displayed when the phone is switched on.

- 1 From Idle mode press ( 5.sc. 3007) 4000 to enter the Animation menu
- 2 Use  $\bigcirc$  to cycle through the animated themes available
- **3** Press (a) to select either the desired theme, or disable the animation

# Changing the Ring Tone

The ring tones of the phone can be changed to one of many pre-defined sounds or to a voice ringer (a voice recording used as a ring tone).

Each of voice, fax, data and message can have a different ring tone.

Alternatively you can use the Melody Composer to generate your own ring tone.

### Setting up a Pre-defined Ring Tone

You can choose from a selection of tones and melodies.

- 1 From Idle mode press (a) (5 m) (2 ABC) (3 DE) to enter the Ring Type menu
- **2** Use  $\bigcirc$  to cycle through the ring types
- 3 Press  $\bigcirc$  to select the desired ring tone

### Recording a Voice Ringer

- 1 From Idle mode press ( 5 sc) ( 3 sc) ( 3 sc) (  $3 \text$
- 2 Press 1 and start speaking into the microphone to record your voice. The recording will stop automatically after 5 seconds, or before if is pressed.
- $\textbf{3} \quad \text{To playback the recording press} \ \textcircled{\textbf{2}}_{\text{ABC}}$

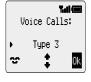

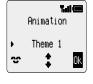

#### Personalising Your Phone

#### Composing a Melody

Up to 3 user-defined melodies can be created.

- 1 From Idle mode press ( 5 xk) (2 ABC) ( 4 GHR) to enter the Melody Composer menu
- **2** Use  $\bigcirc$  to cycle through the melodies
- 3 Press 💷 to edit the chosen melody

Using the following table as reference, enter the notes (from the choice of low, middle and high), rests, and the durations of each, to generate your composition.

At any time during composing press to play back the current melody.

Once the composition is complete press  $\boxdot$  to save it.

| Key           | 1st<br>press | 2nd<br>press | 3rd<br>press | 4th<br>press | 5th<br>press | 6th<br>press |
|---------------|--------------|--------------|--------------|--------------|--------------|--------------|
| 1             | С            | C#           | low C        | low C#       | high C       | high C#      |
| (2ABC)        | D            | D#           | low D        | low D#       | high D       | high D#      |
| 3DEF          | E            | low E        | high E       |              |              |              |
| <b>4</b> GHI  | F            | F#           | low F        | low F#       | high F       | high F#      |
| <b>5</b> JKL  | G            | G#           | low G        | low G#       | high G       | high G#      |
| 6 MNO         | A            | A#           | low A        | low A#       | high A       | high A#      |
| 7PORS         | В            | low B        |              |              |              |              |
| 8 TUV         |              |              |              |              |              |              |
| <b>9</b> WXYZ |              |              |              |              |              |              |
| <b>0</b> +)   | rest         |              |              |              |              |              |
| ★① (duration) | 1/8          | 1/16         | 1/1          | 1/2          | 1/4          |              |
| # (duration)  | 1/2          | 1/1          | 1/16         | 1/8          | 1/4          |              |

#### **Editing your Melody**

Once the melody has been saved the following operations can be used for re-editing purposes:

 $\operatorname{Press}{\ensuremath{\mathbb C}}$  to delete the character to the left of the cursor

Use  $\bigcirc$  to navigate the cursor around the screen

Use the relevant keys to insert new notes/rests